Métodos computacionais para Licenciatura

## Imagens

Prof. Rafael Pezzi

FIS01069 – Turma U 2018-2

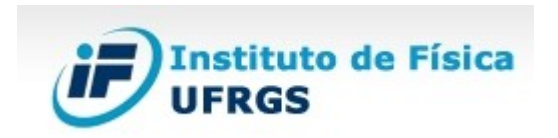

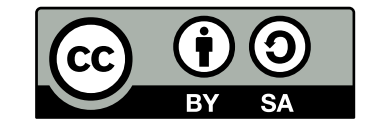

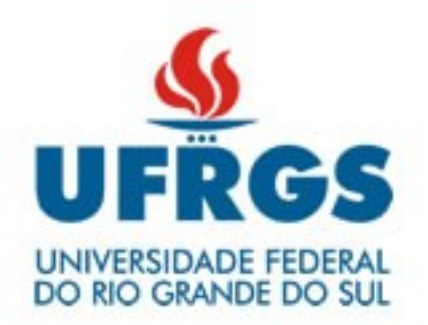

# Tópicos

- Imagens
	- Formatos de dados
	- Ferramentas
	- Licenças
- Exemplos de uso
	- Inkscape

# Gráficos digitais

- Formas de representação de imagens bidimensionais e tridimensionais
- Imagens (fotos, satélite, espectros)
- Desenhos técnicos: plantas, diagramas, esquemáticos
	- Formas de armazenamento
		- Raster Mapa de bits
		- Vetoriais Paramétricos

## Gráficos Raster

- Formatos tipo mapa de bits [Raster](https://pt.wikipedia.org/wiki/Raster)
- Matriz de pontos
- Resolução (tamanho)
	- Profundidade de cor
	- Canais
		- Escala Cinza
		- RBG
		- RGBA (Transparência)
- Formatos: JPG, PNG, GIF, TIFF
- Software: [GIMP](https://pt.wikipedia.org/wiki/GIMP)

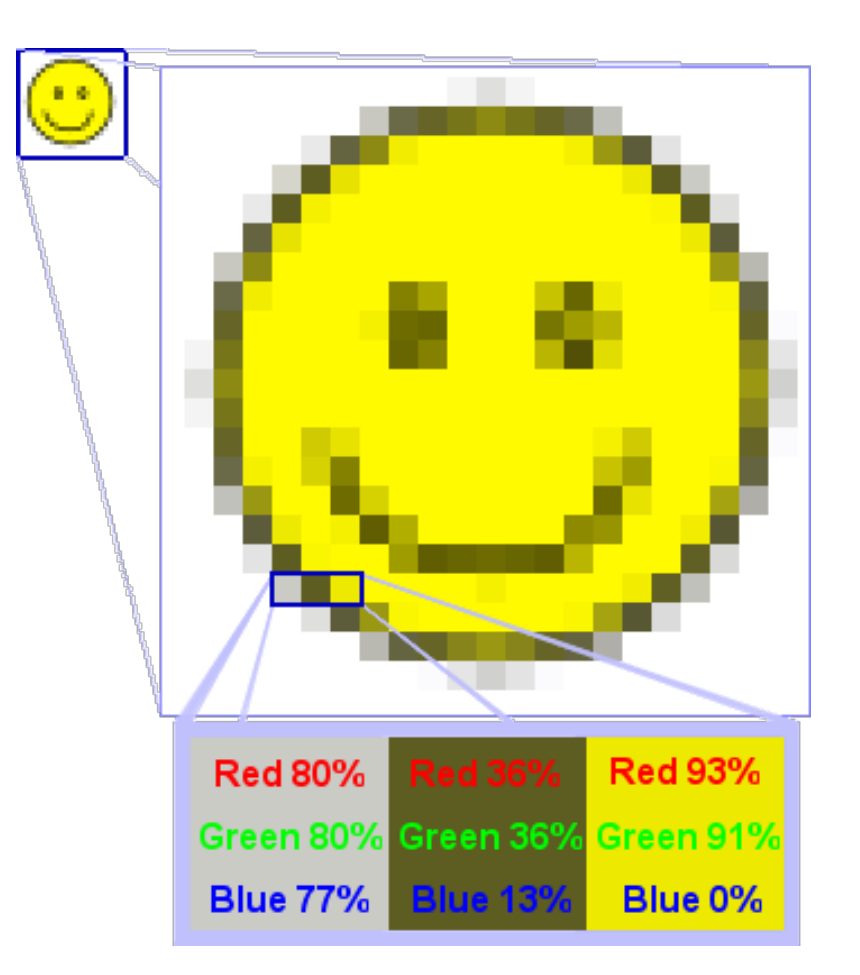

Fonte: Wikipédia

## Gráficos Vetoriais

- Representação paramétrica de formas ([Vetores](https://pt.wikipedia.org/wiki/Desenho_vetorial))
- Facilita a adaptação, permite conversão para outros formatos
	- Ex. Textos, formas geométricas[, curvas de Bézier](https://pt.wikipedia.org/wiki/Curvas_de_bezier), [NURBS](https://pt.wikipedia.org/wiki/NURBS), equações analíticas
- Formatos: [svg](https://pt.wikipedia.org/wiki/SVG), cdr, wmf, [stl](https://en.wikipedia.org/wiki/STL_(file_format)) (3D)

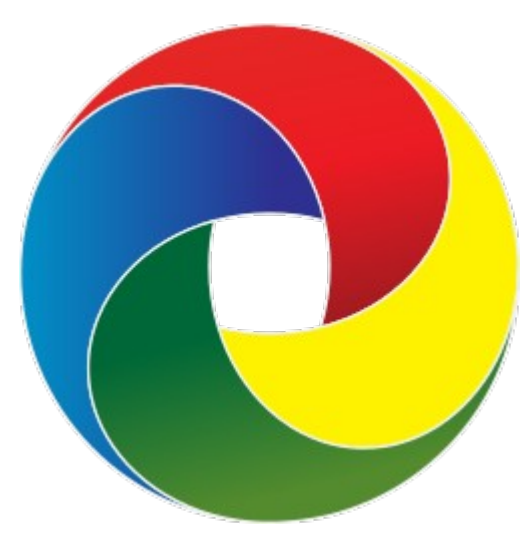

Fonte: Wikipédia

#### Curvas Bézier

- [Curvas Bézier](https://pt.wikipedia.org/wiki/Curva_de_B%C3%A9zier) são curvas interpoladas a partir de pontos de controle
- São obtidas a partir do binômio de Newton

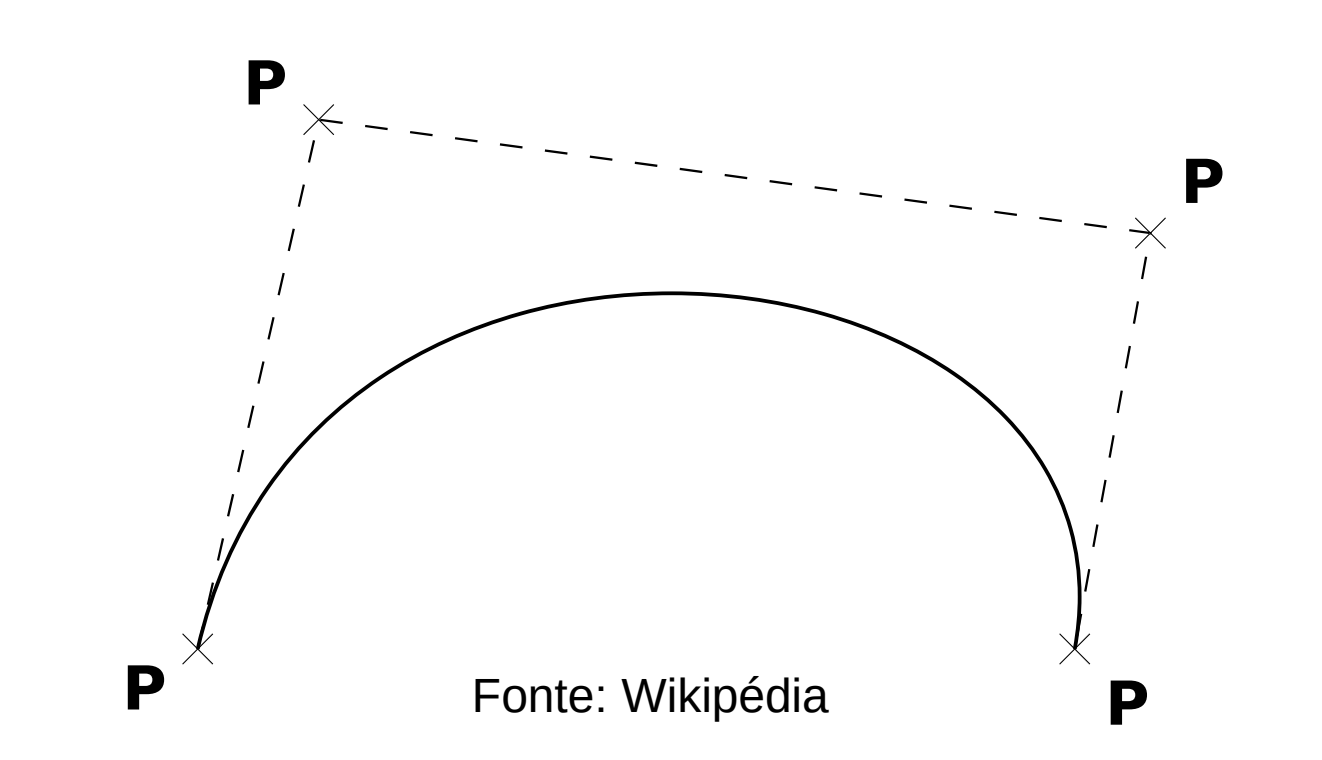

### NURBS

- [NURBS](https://pt.wikipedia.org/wiki/NURBS) Non Uniform Rational Basis Spline (NURBS)
- Complementam spline – presentações de circulos

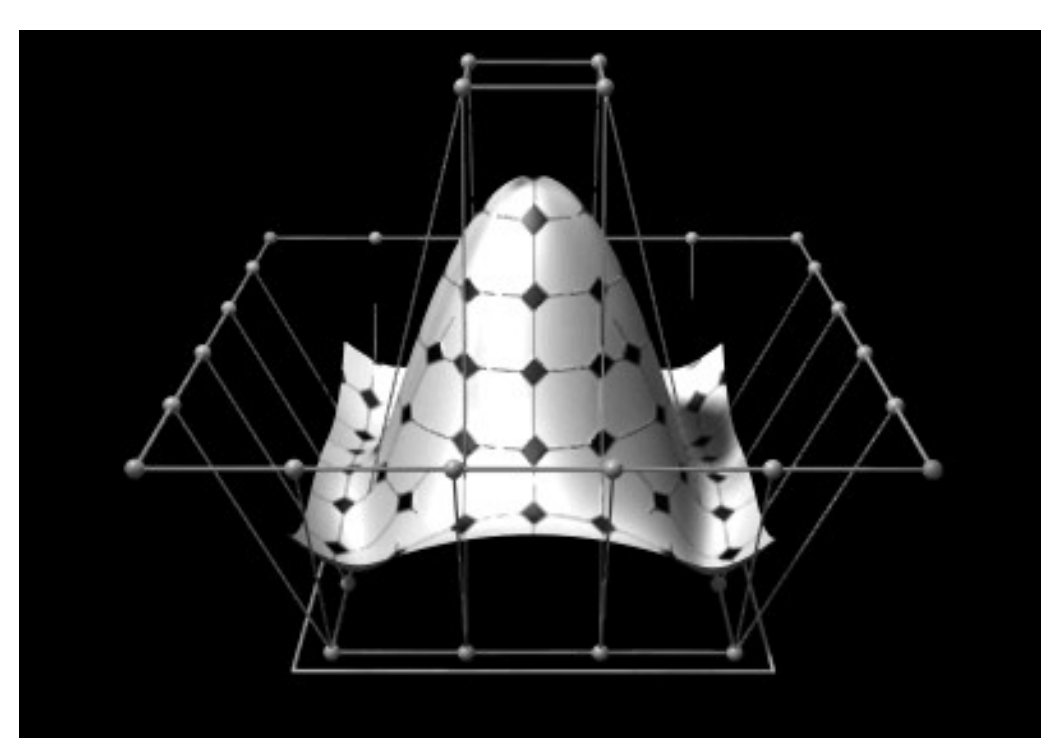

Fonte: Wikipédia

### SVG – Gráficos Vetoriais Escalonáveis

- Formato aberto, desenvolvido pela [W3C](https://pt.wikipedia.org/wiki/World_Wide_Web_Consortium)
	- Especificação [XML](https://pt.wikipedia.org/wiki/Xml) eXtensible Markup Language
	- Padrão em todos navegadores
	- Intercambiável entre diversos programas de edição vetoriais (pode ser base de modelos tridimensionais, ex. Planta baixa de uma construção)
- Software: [Inkscape](https://pt.wikipedia.org/wiki/Inkscape)

## Desenho técnicos

- Circuitos eletrônicos
	- Esquemáticos → PCB
		- [Fritzing](http://www.frintzing.org/) (Básico)
		- KiCAD Profissional em desenvolvimento
- CAD (Computer Aided Design)
	- FreeCAD em desenvolvimento, LibreCAD
	- [Blender](http://www.blender.org/) 3d: Para desenhos livres
- Linguagens Script:
	- [PLaSM](https://en.wikipedia.org/wiki/PLaSM) (Programming Language of Solid Modeling)

# Introdução ao Inkscape

- Tutorial básico
	- [https://inkscape.org/en/doc/tutorials/basic/tutorial-basic.pt\\_BR.html](https://inkscape.org/en/doc/tutorials/basic/tutorial-basic.pt_BR.html)
- Ferramentas
	- Criador de formas
	- Seletor  $\blacklozenge$
	- Editor de nós  $\kappa$
- Alterando propriedades dos objetos
	- Preenchimento e Contorno (Menu Objetos → Preenchimento...)
	- Dimensões
- Exercícios
	- Crie um quadrado, tornar cantos arredondados, trocar espessura e cor da linha e cor do preenchimento
	- Crie um circulo de raio 10 cm e um segmento de arco de 90 graus